# Ontsnap uit het doolhof

## Het doolhof

We zitten opgesloten in een doolhof. We moeten de sleutel pakken om eruit te komen! Kun jij Giga helpen? Ga naar

[https://scratch.mit.edu/projects/96709199/e](https://scratch.mit.edu/projects/96709199/)ditor/ Je ziet dan dit spel:

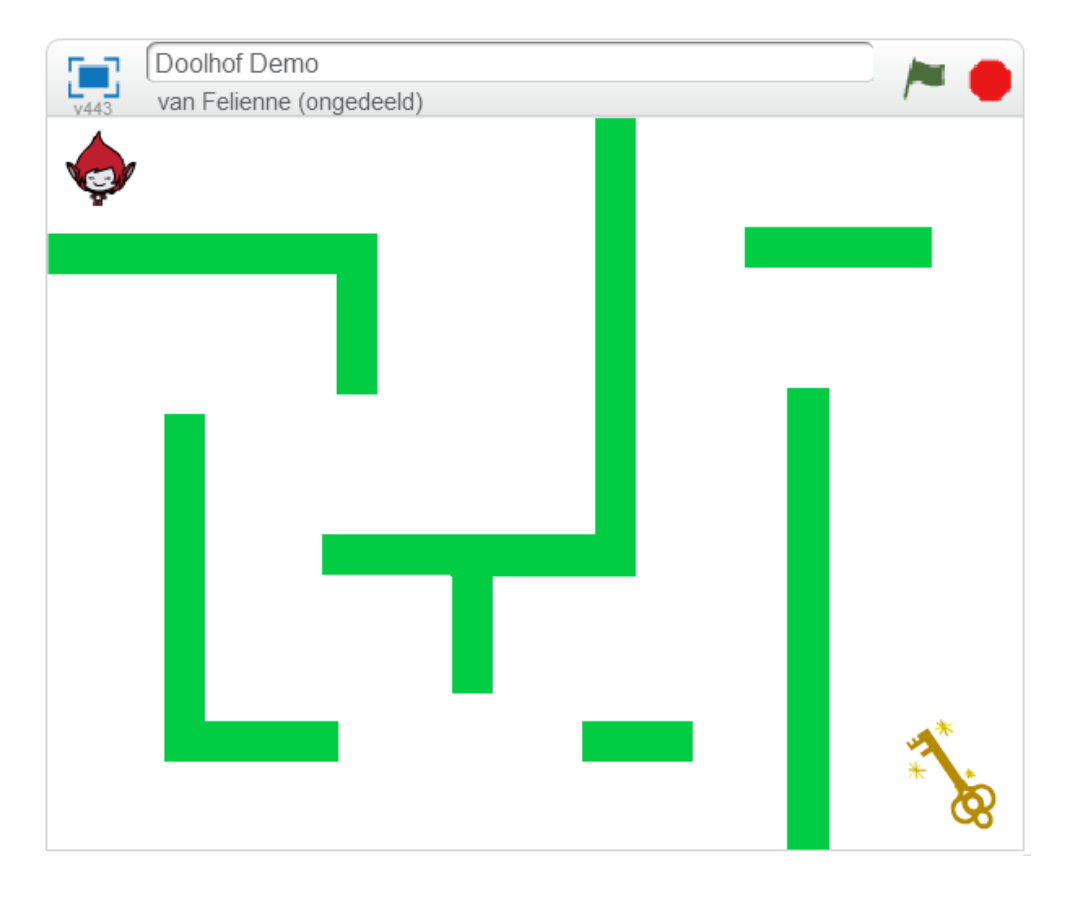

Dit materiaal is gemaakt doo[r Felienne.](http://www.felienne.com/) Het is Creative Commons [by-nc-sa-4.0](http://creativecommons.org/licenses/by-nc-sa/4.0/)

Simpel gezegd: Je mag het gebruiken in je lessen, aanpassen, uitprinten, kopieren, wat je maar wilt.

Maar: Je moet mijn naam erbij zetten, je mag er geen geld mee verdienen en als je het aanpast, moet je dat ook weer Creative Commons maken. Het linkje bevat alle informatie.

#### Bewegen

Eerst moeten we zorgen dat Giga kan bewegen als je op de klikt.

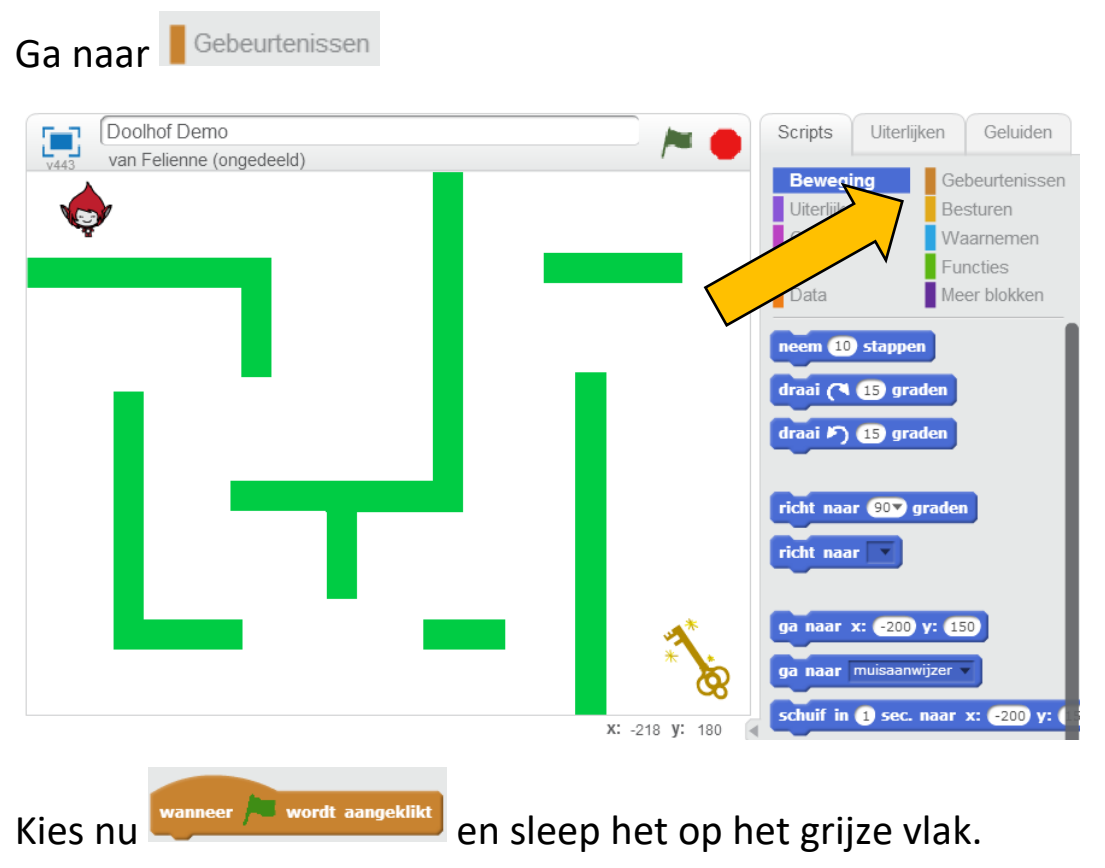

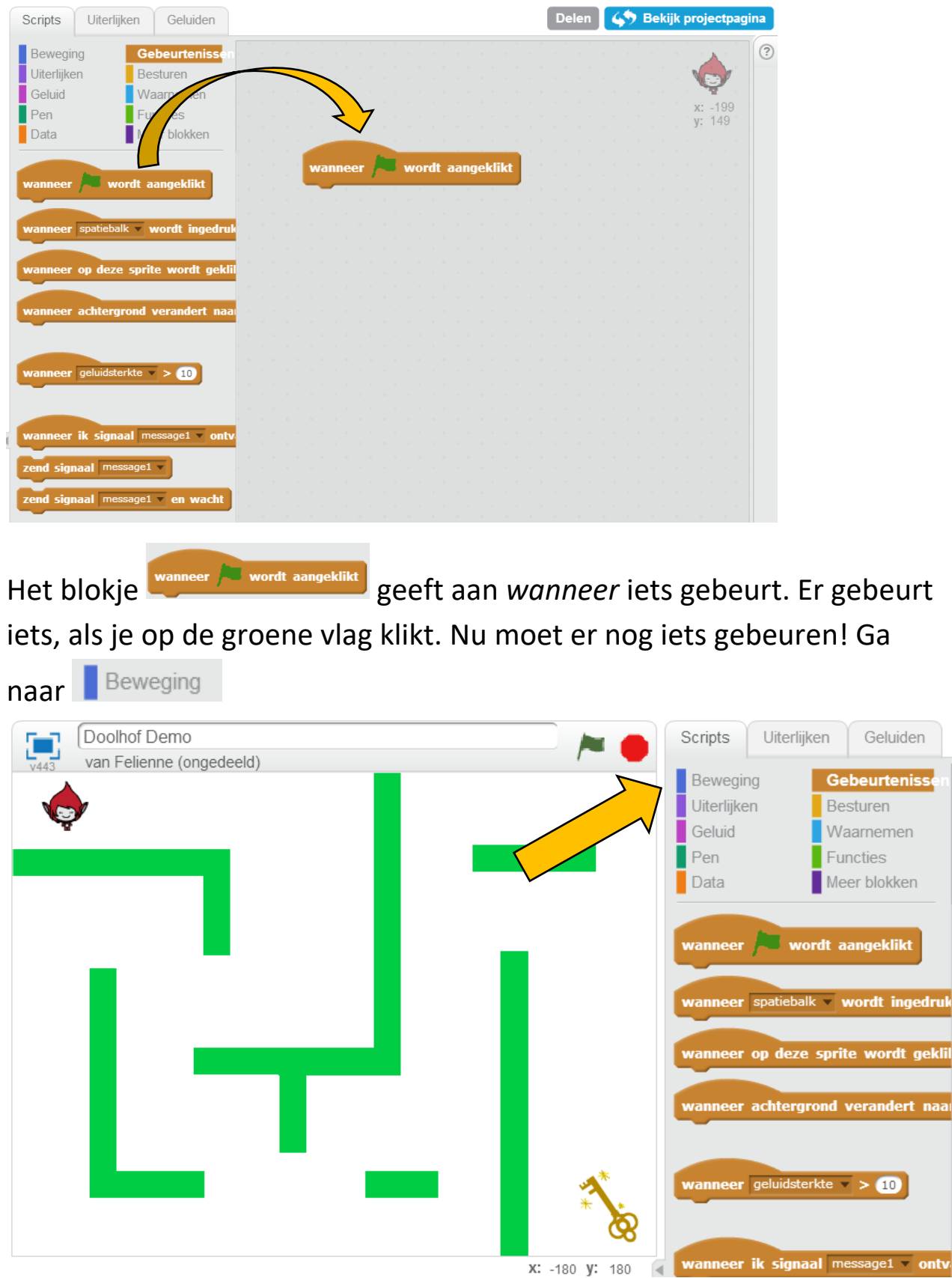

a

Kies nu verander x met **10** en sleep het onder het vlakje

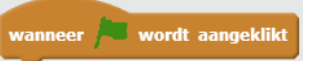

dat je al had.

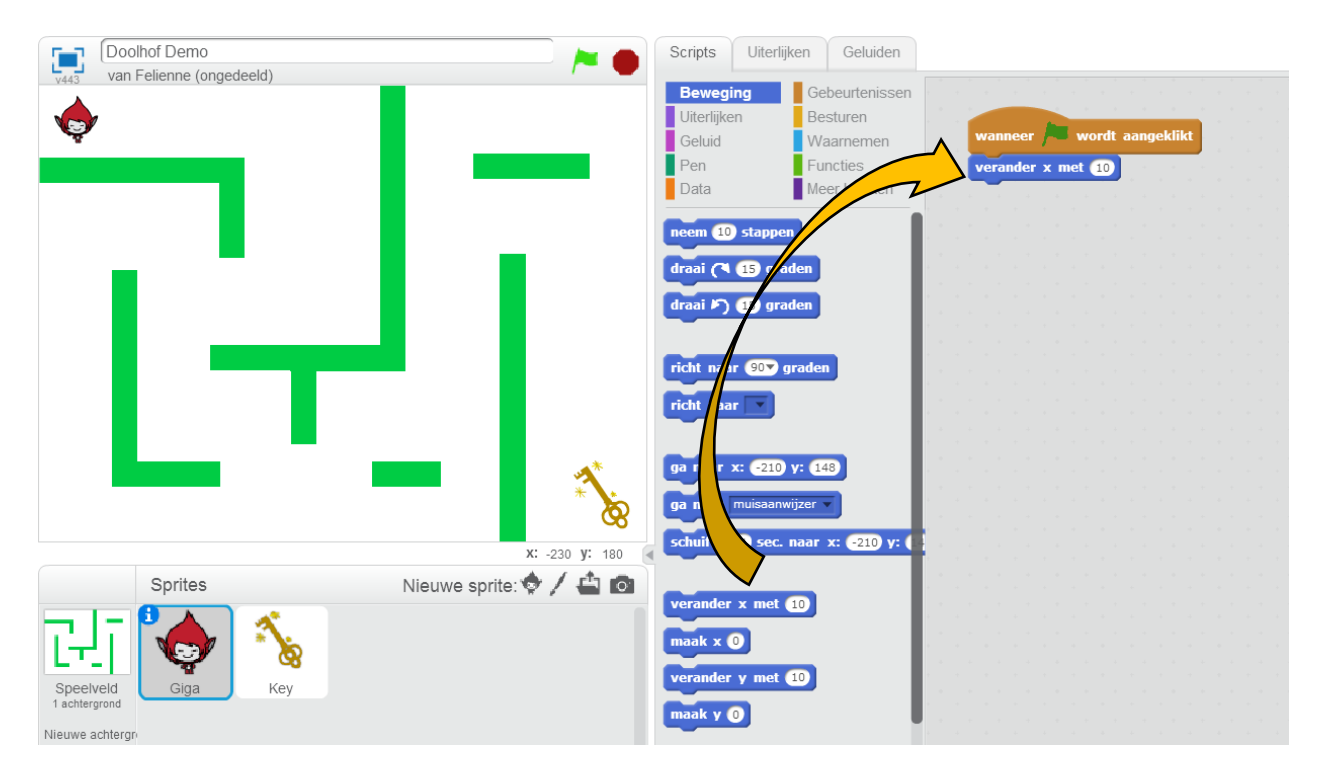

Giga kan nu bewegen, klik maar eens op de groene vlag

Iedere keer als je op  $\blacktriangleright$  klikt, gaat Giga vooruit.

#### Het is leuker met pijltjes

Steeds op de vlag klikken is niet zo handig. We kunnen Giga ook besturen met de pijltjestoetsen.

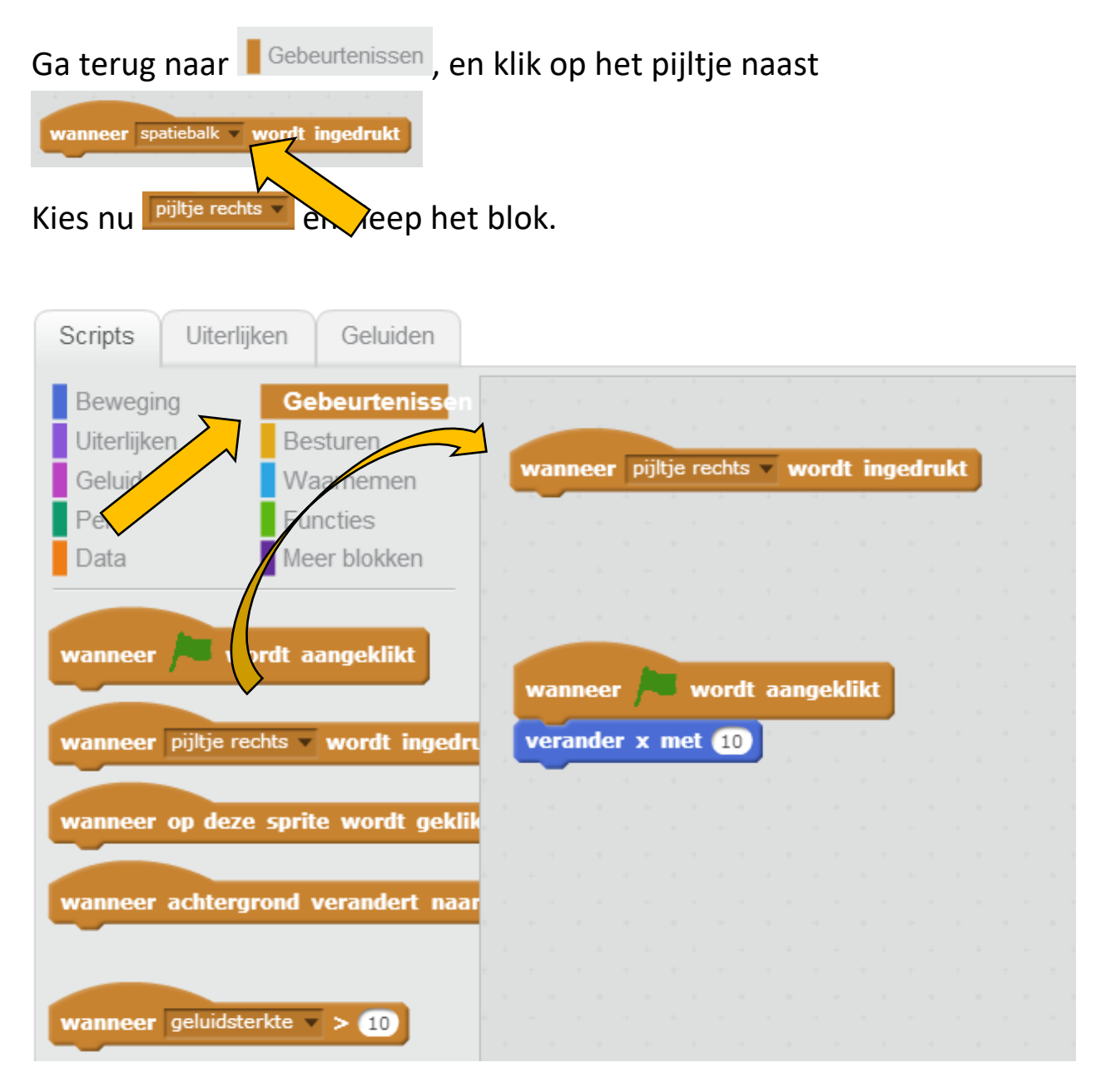

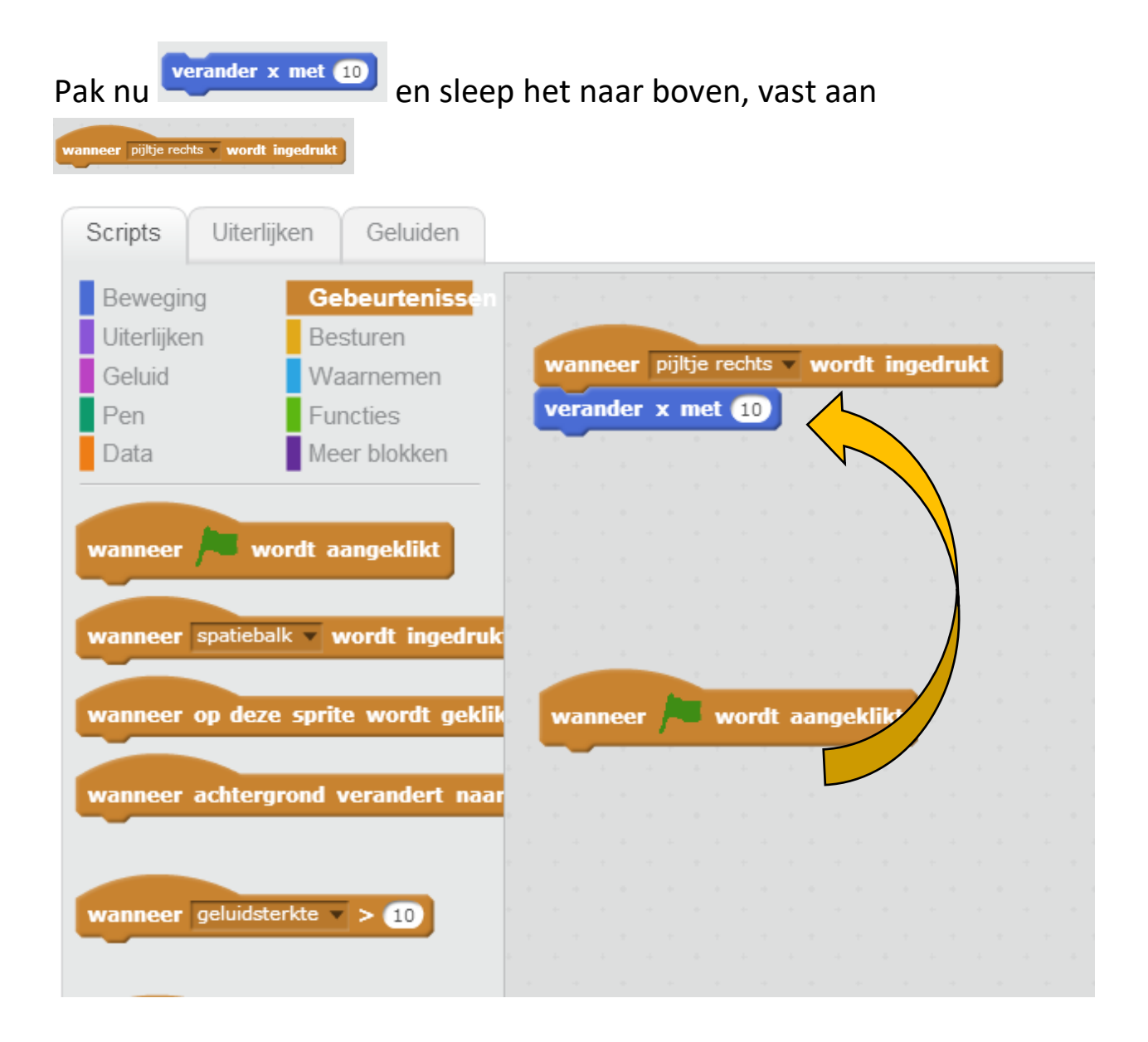

Druk nu eens op het pijltje naar rechts. Wat gebeurt er nu?

En klik eens op de vlag? Wat gebeurt er dan?

Kijk, dit is 1 pijltjestoets.

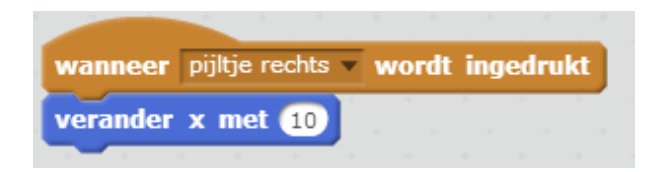

Kun jij nu de andere toetsen afmaken: Links, omhoog en omlaag?

Tip 1: Als je de andere kant op wilt gaan, gebruik dan -10 in plaats van 10. Typ daarvoor zelf een minnetje (-) voor de 10.

Tip 2 : Als je omhoog en omlaag wilt gaan, pak dan een

verander y met 10 blok.

Lukt het niet? Spiek maar op de volgende bladzijde.

## Sturen maar

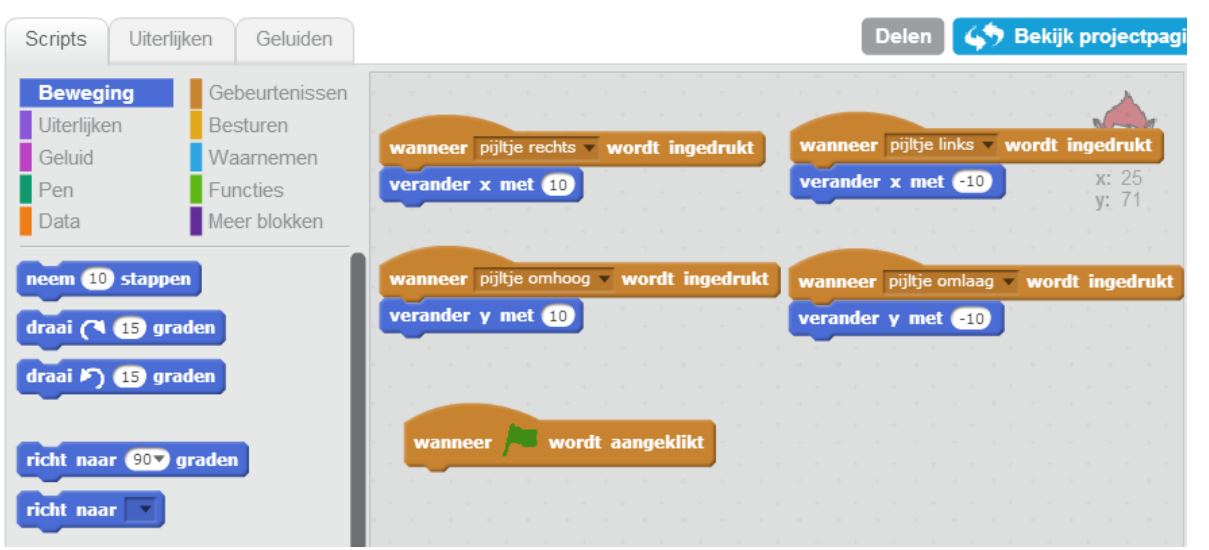

Probeer het spel nu eens uit. Helaas loopt Giga nog dwars door de muren heen. Dat is niet echt een leuk spel. Als ze de muur raakt, zou de af moeten gaan, vind je niet?

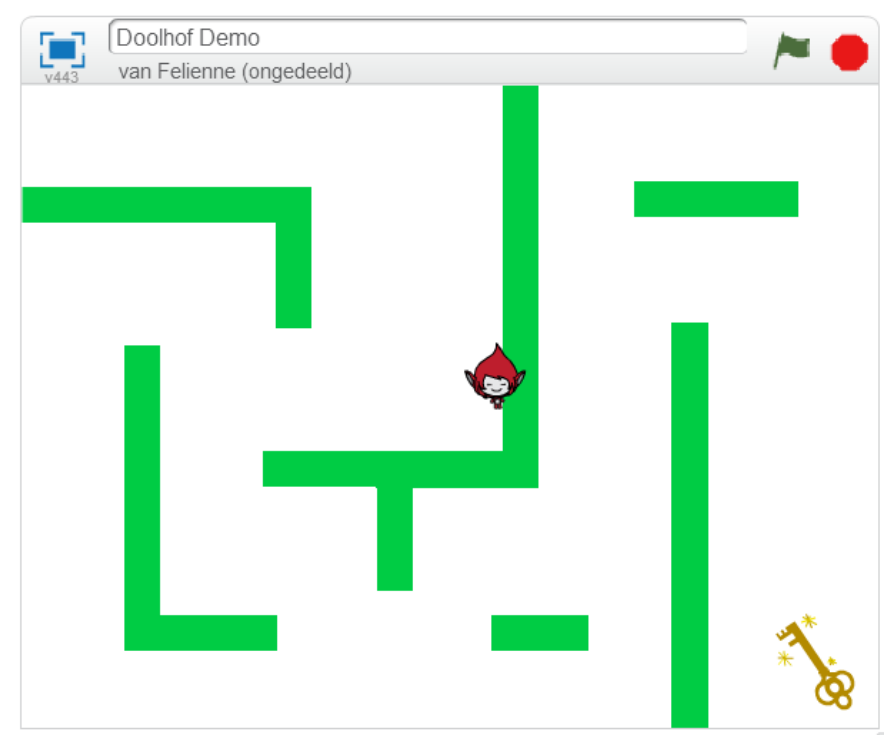

Dat gaan we zelf programmeren!

#### Niet door de muren

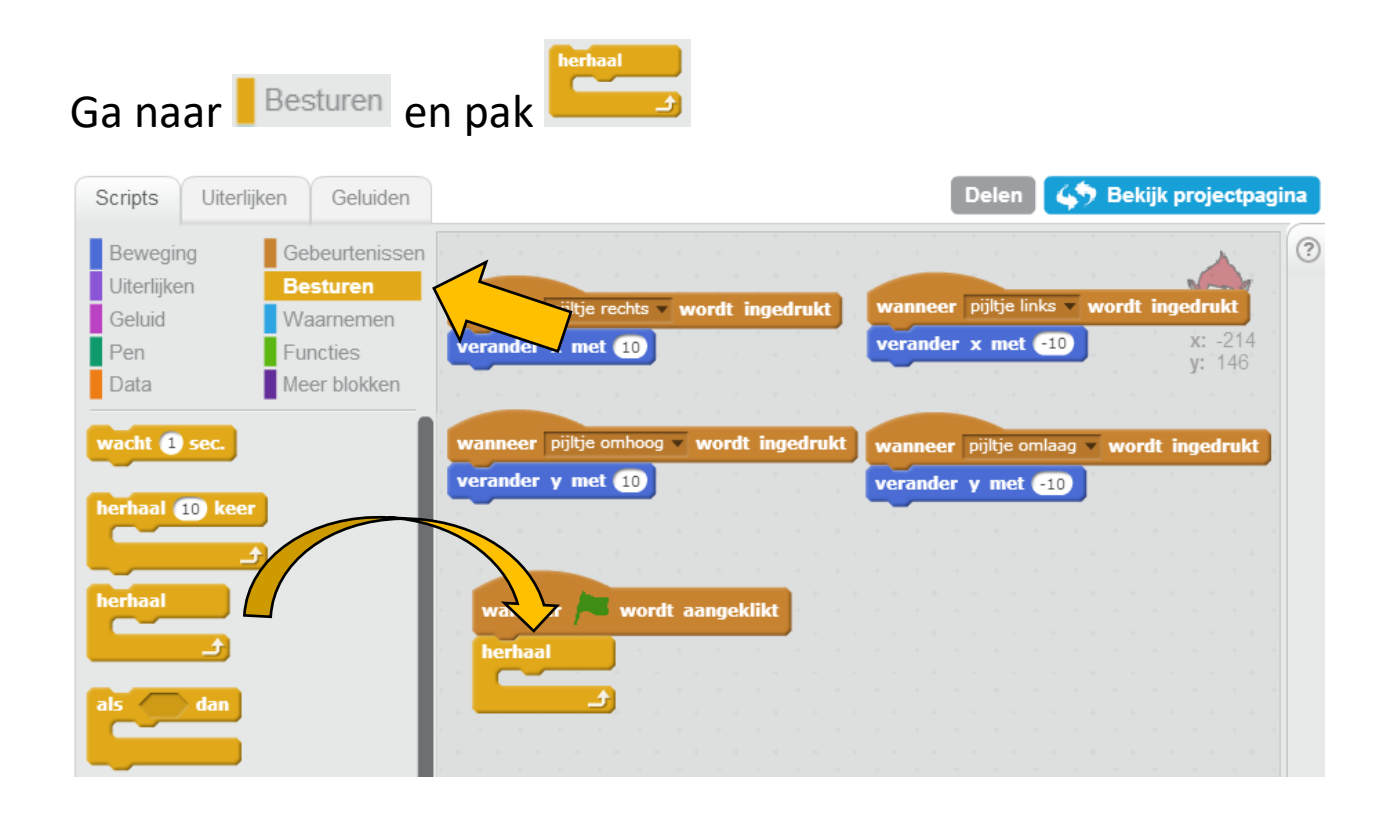

Een **kerhaald herhaalt het blokje dat er in zit oneindig vaak.** 

#### Een herhaallus herhaalt iets wat erin zit, de hele tijd!

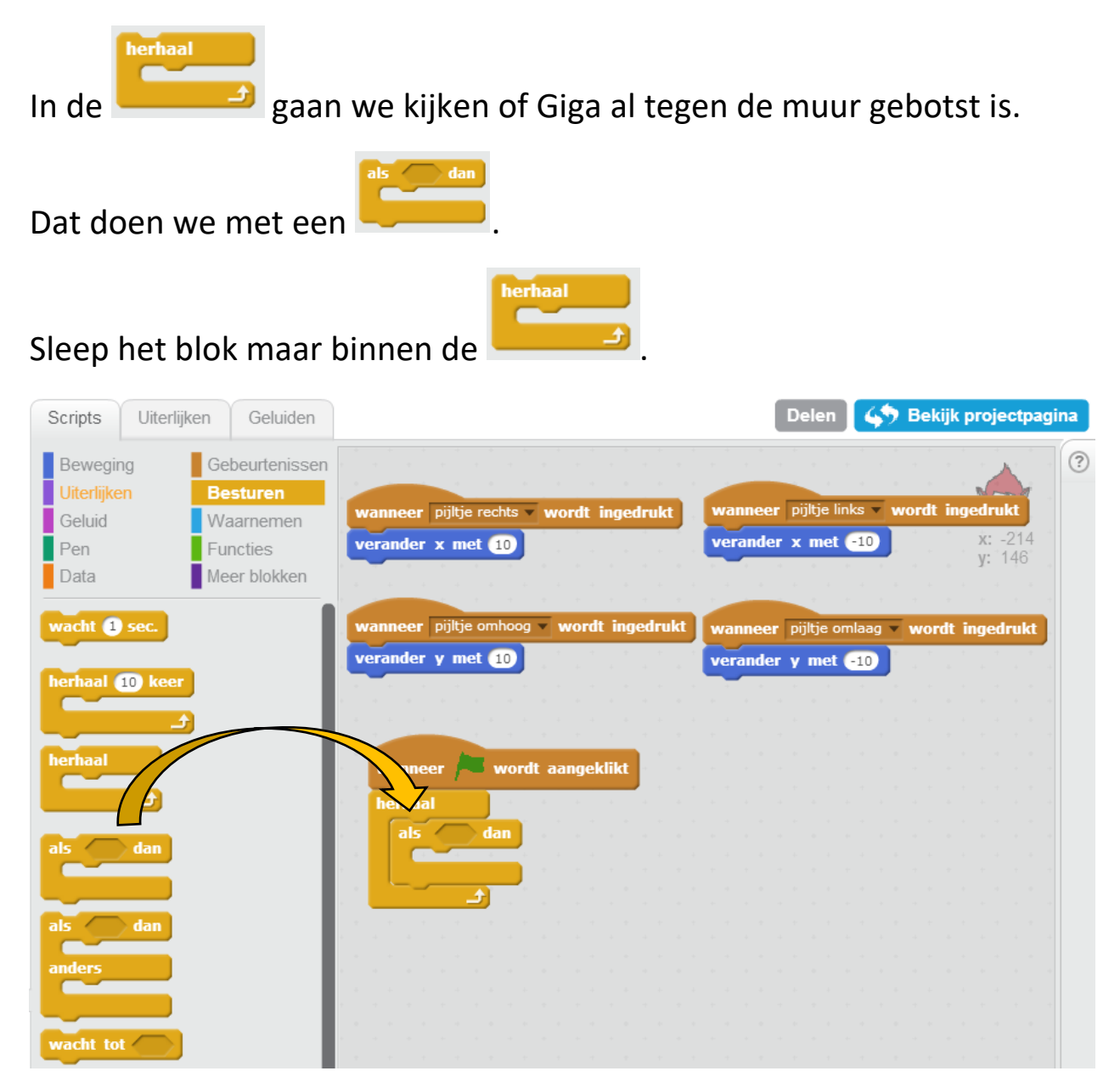

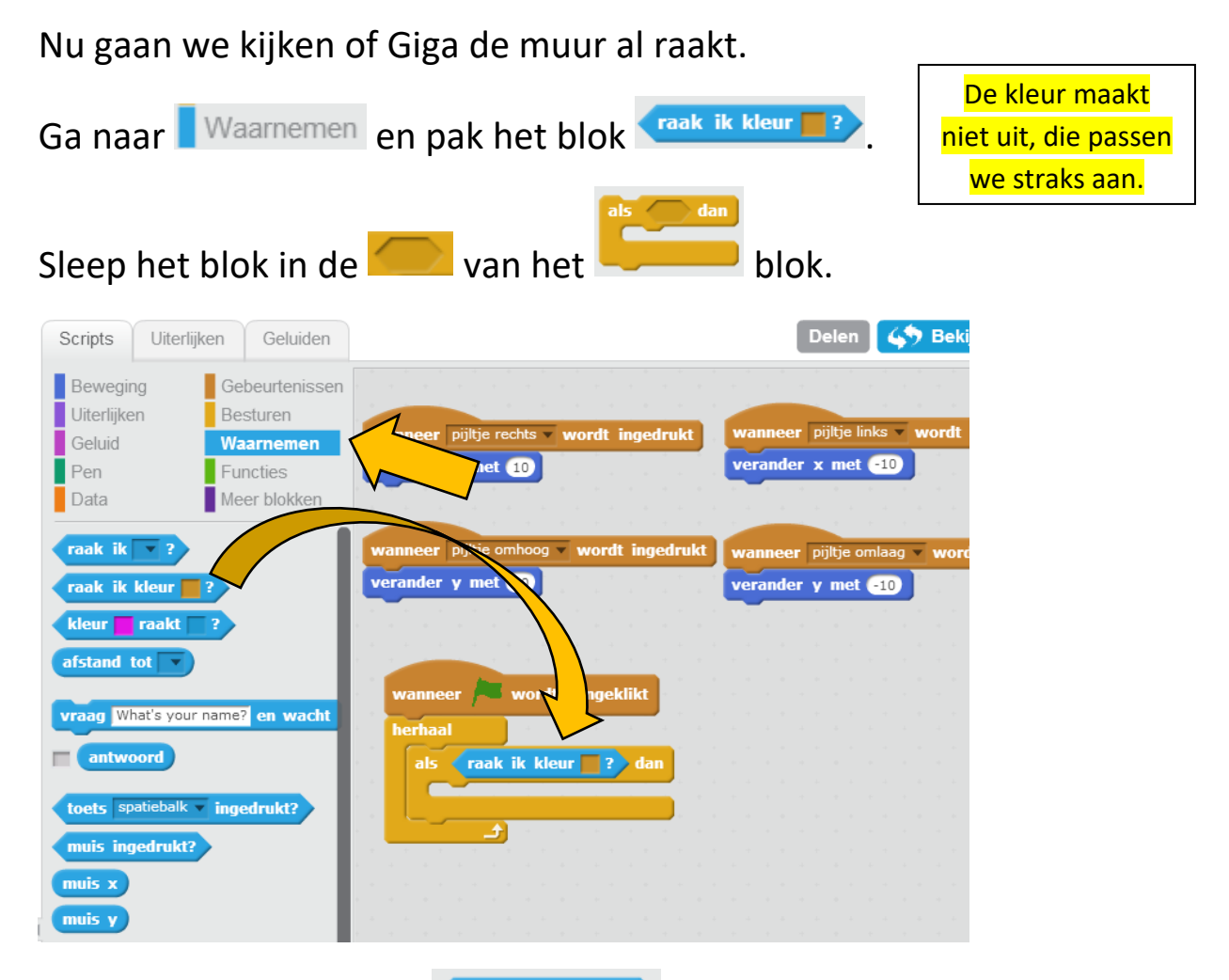

Verander nu de kleur in **Craak ik kleur a**? in de kleur groen van het doolhof. Klik eerst op het vlak en dan op het doolhof.

Kijk naar de cijfers in de pijlen! Eerst 1, dan 2!

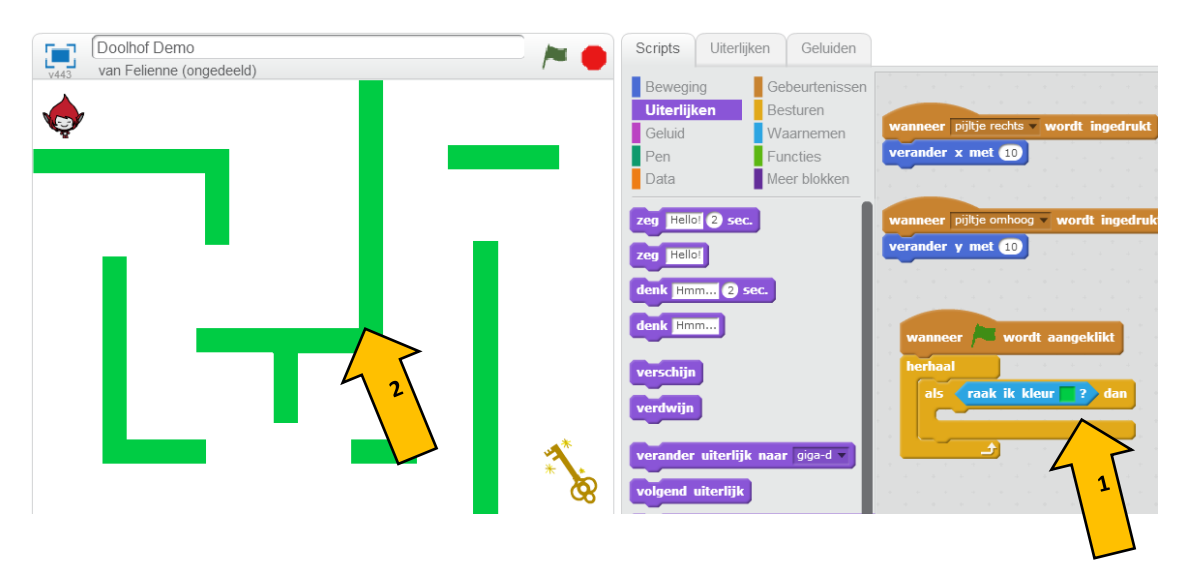

Tegen de muur botsen doet zeer. Laat Giga "AUW" zeggen als ze de muur raakt. Bij **kun je een poppetje iets laten zeggen.** 

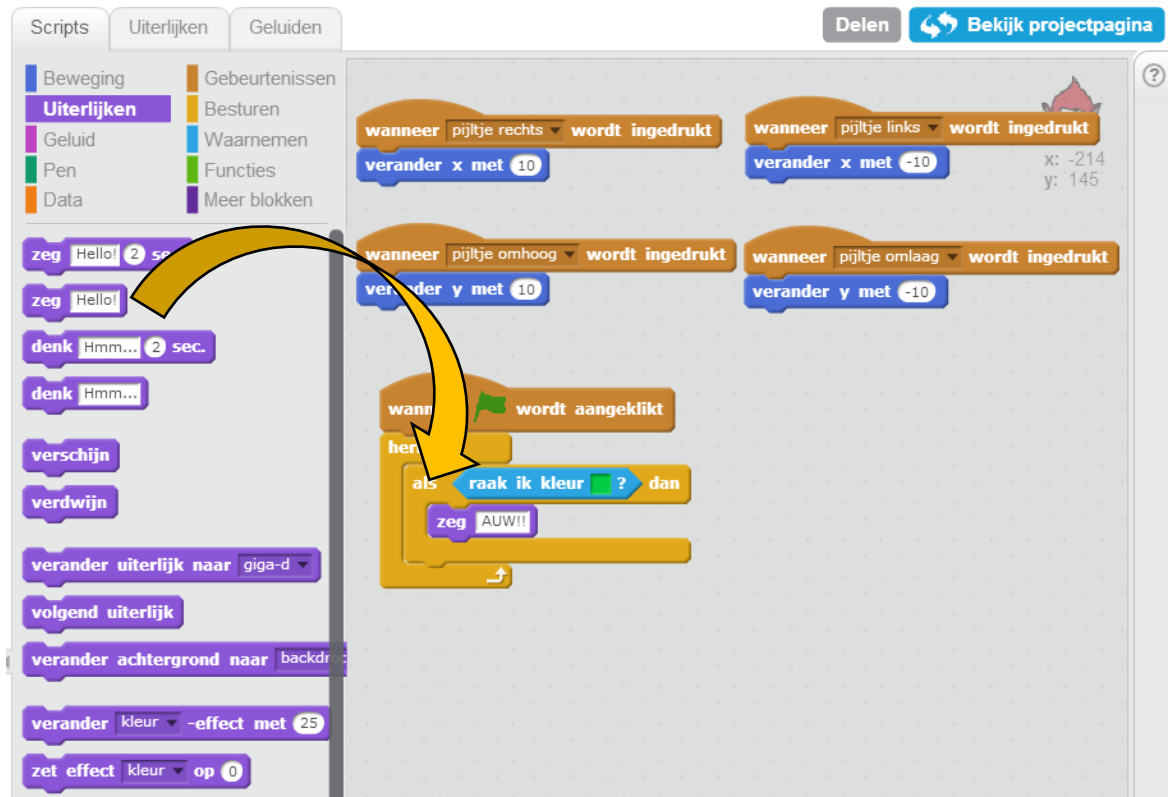

Verander "Hello!" in "AUW!!"

Probeer je spel nu maar eens door op de groene vlag te klikken.

#### Iets teveel AUW!!

Probeer het maar eens uit. Vergeet niet eerst op de groene vlag te klikken. Zegt Giga AUW!! Als ze de muur raakt?

Er is nu 1 probleem. Als je eenmaal AUW!! hebt gezegd gaat het nooit

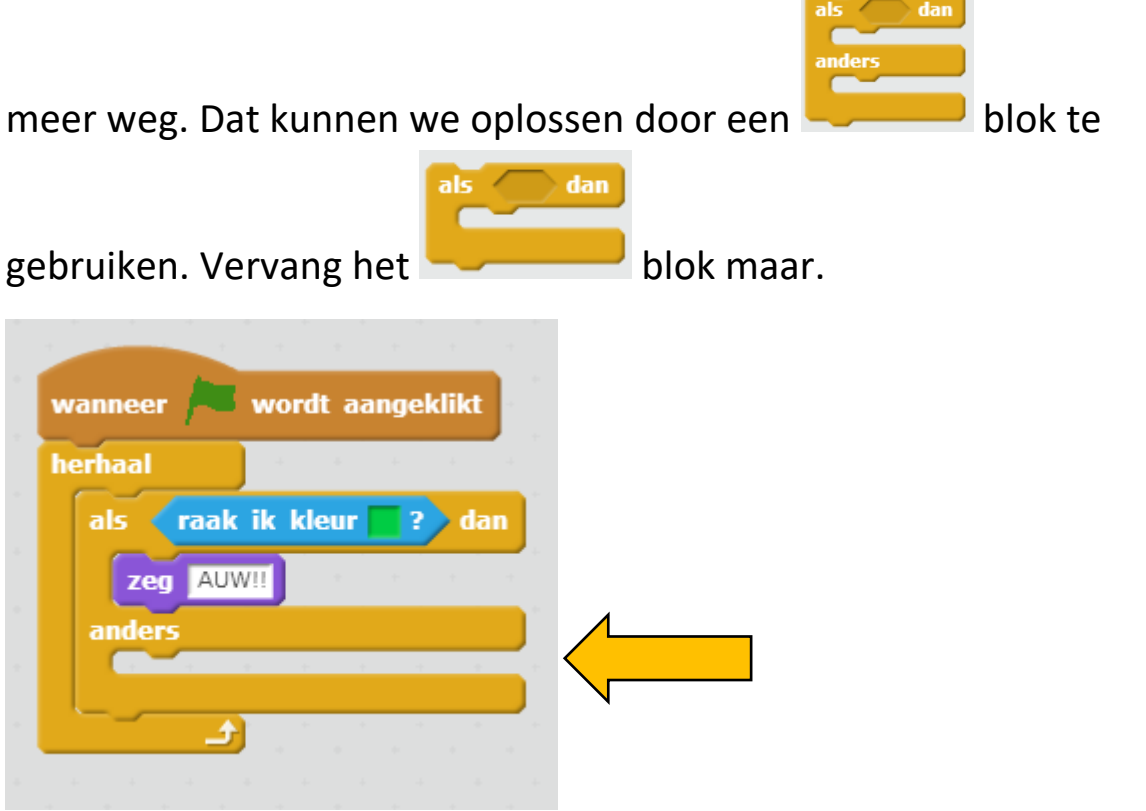

In het tweede stuk kun je invullen wat er moet gebeuren als Giga de muur niet raakt. Dat is bij de pijl.

Je kunt de tekstballon wissen door een Giga een lege tekst te laten zeggen. Probeer het maar!

Op de volgende bladzijde staat de oplossing.

#### Zo moet het:

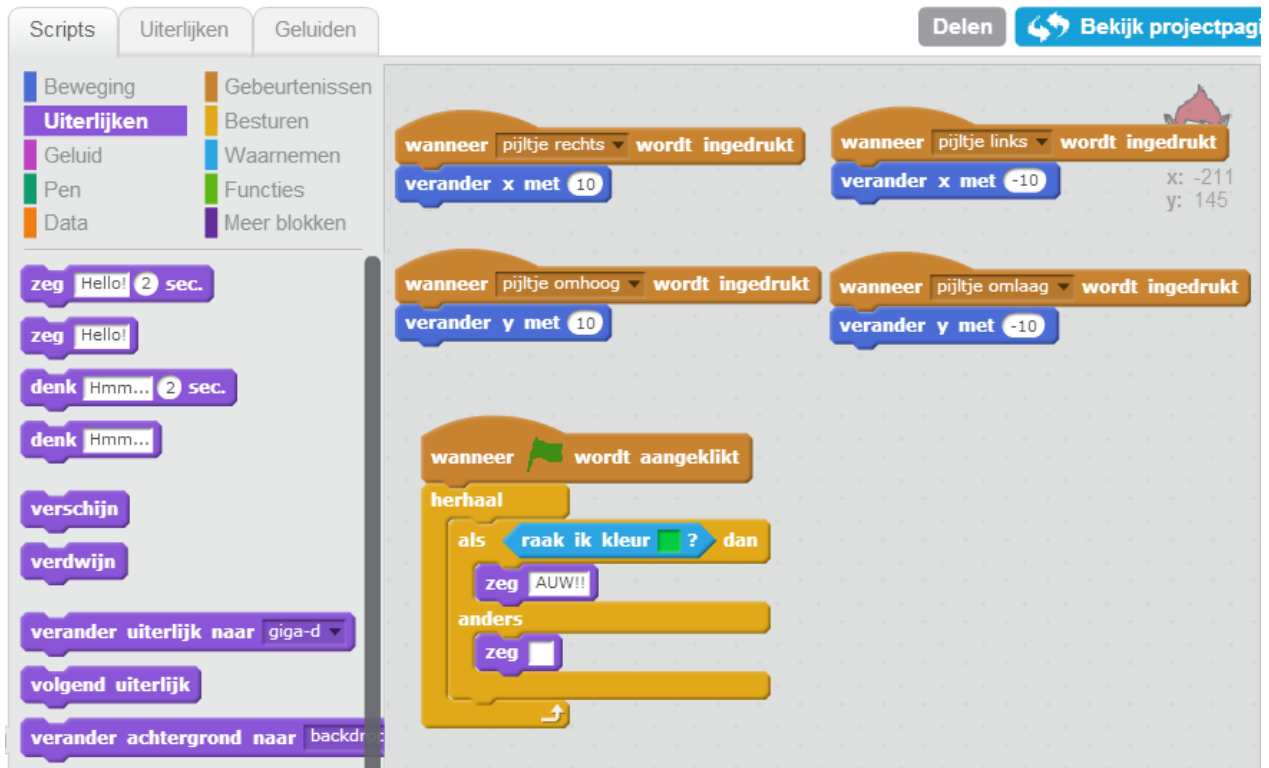

Kijk: Als Giga de muurt niet raakt, zeg je gewoon niks. Maar iets anders kan natuurlijk ook, zoals "Help, laat me eruit!"

#### Terug naar af!

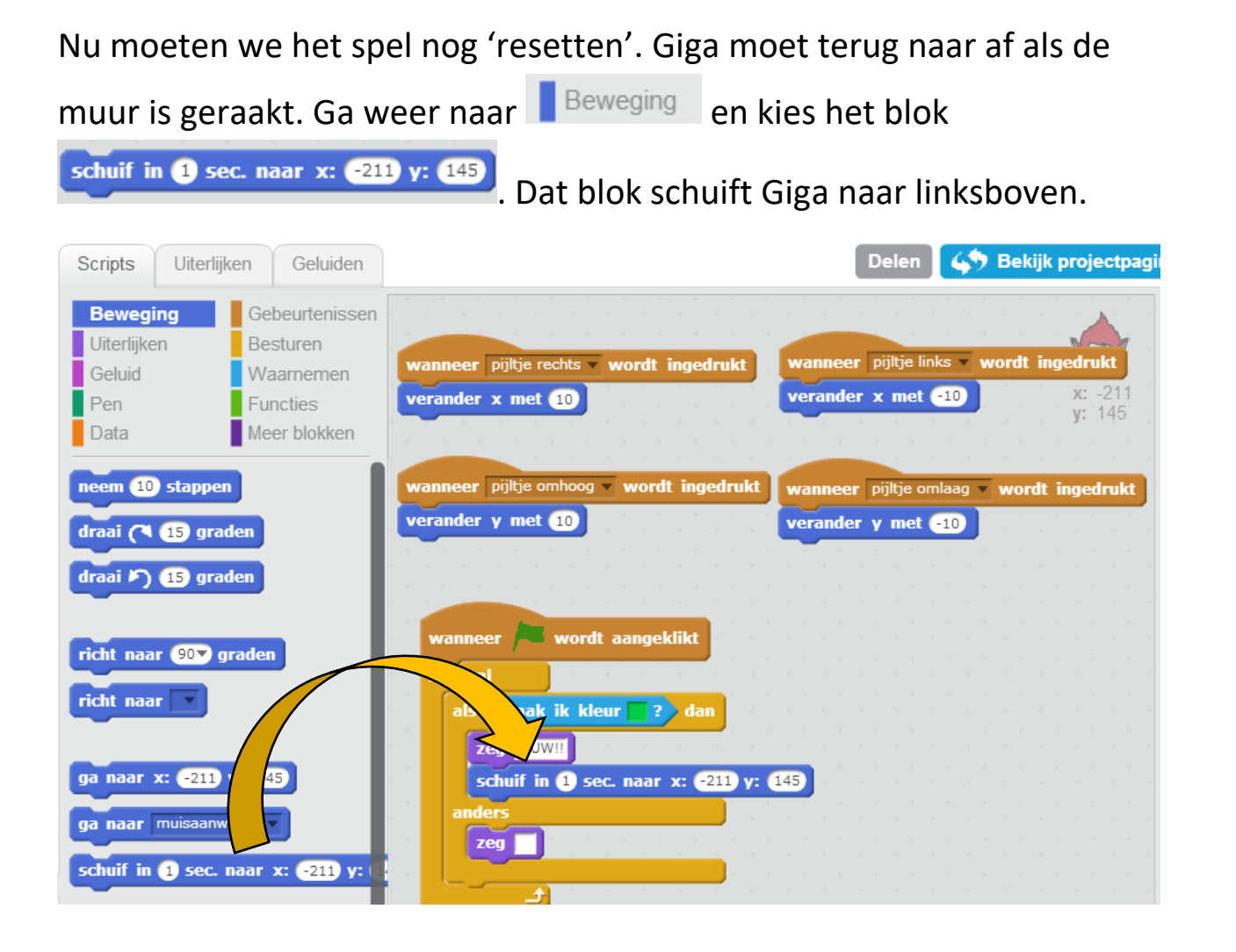

Extra: Wil je het nog leuker maken? Voeg maar meer blokjes toe. Bijvoorbeeld een geluidje als je terug moet? Of kijk eens bij **kulut een kan** en laat Giga boos kijken als ze de muur raakt.

#### De sleutel tot succes

Je hebt het spel gewonnen als je de sleutel raakt. Kun jij dat programmeren?

Pak een **kaak ik ze za**blok bij <sup>Waarnemen</sup>. Klik op het pijltje en kies 'Key'.

Kijk goed wat je al gemaakt hebt bij het raken van de rand en maak dat na.

Succes!!

Lukt het je? Op de volgende bladzijde staat de oplossing. Er staat ook nog een nieuwe opdracht op!

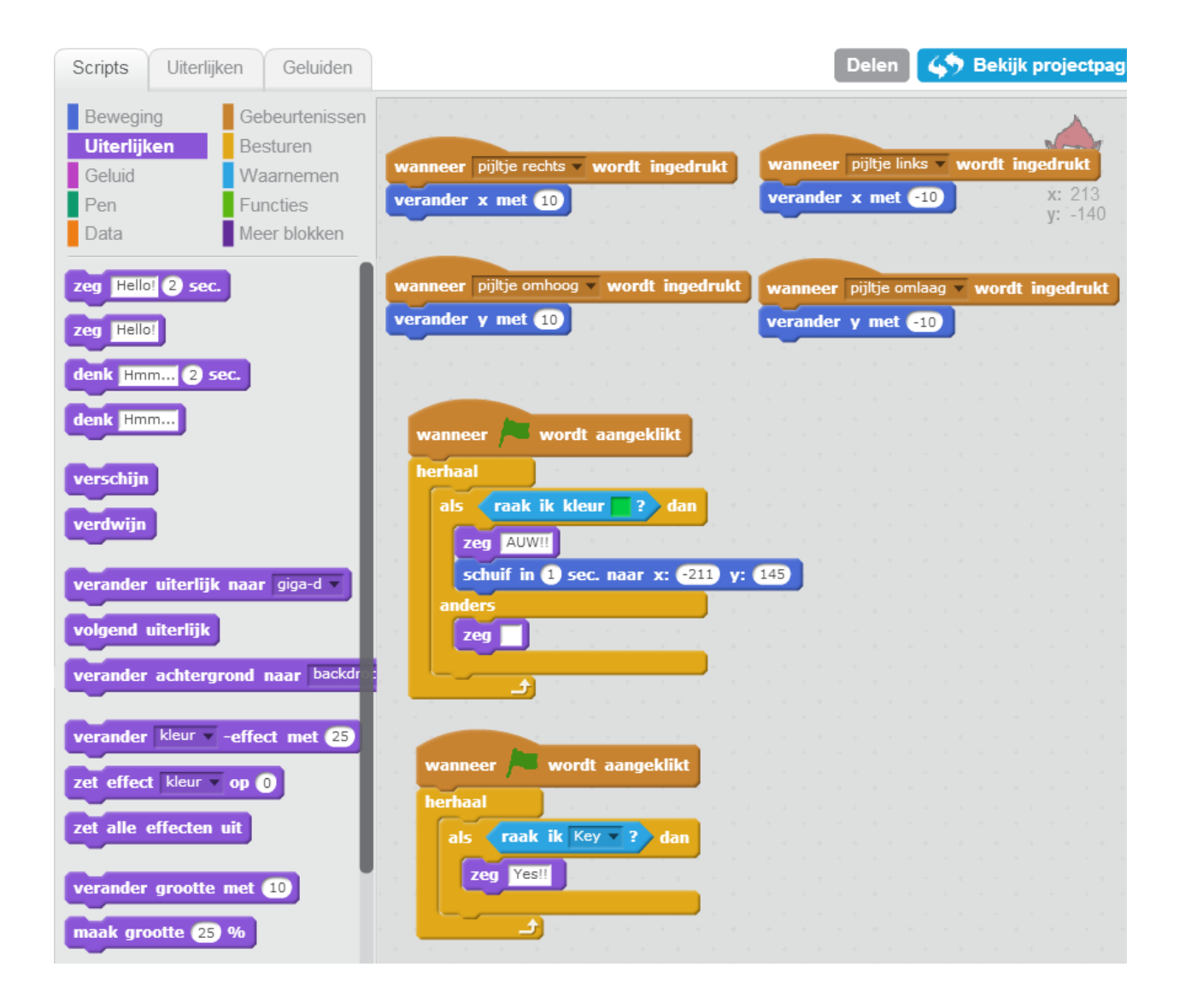

Het spel wordt nog spannender als we monsters toevoegen. Klik op Nieuwe sprite: om een nieuw poppetje toe te voegen. Kies er zelf maar eentje, bijvoorbeeld een spook (een Ghoul).

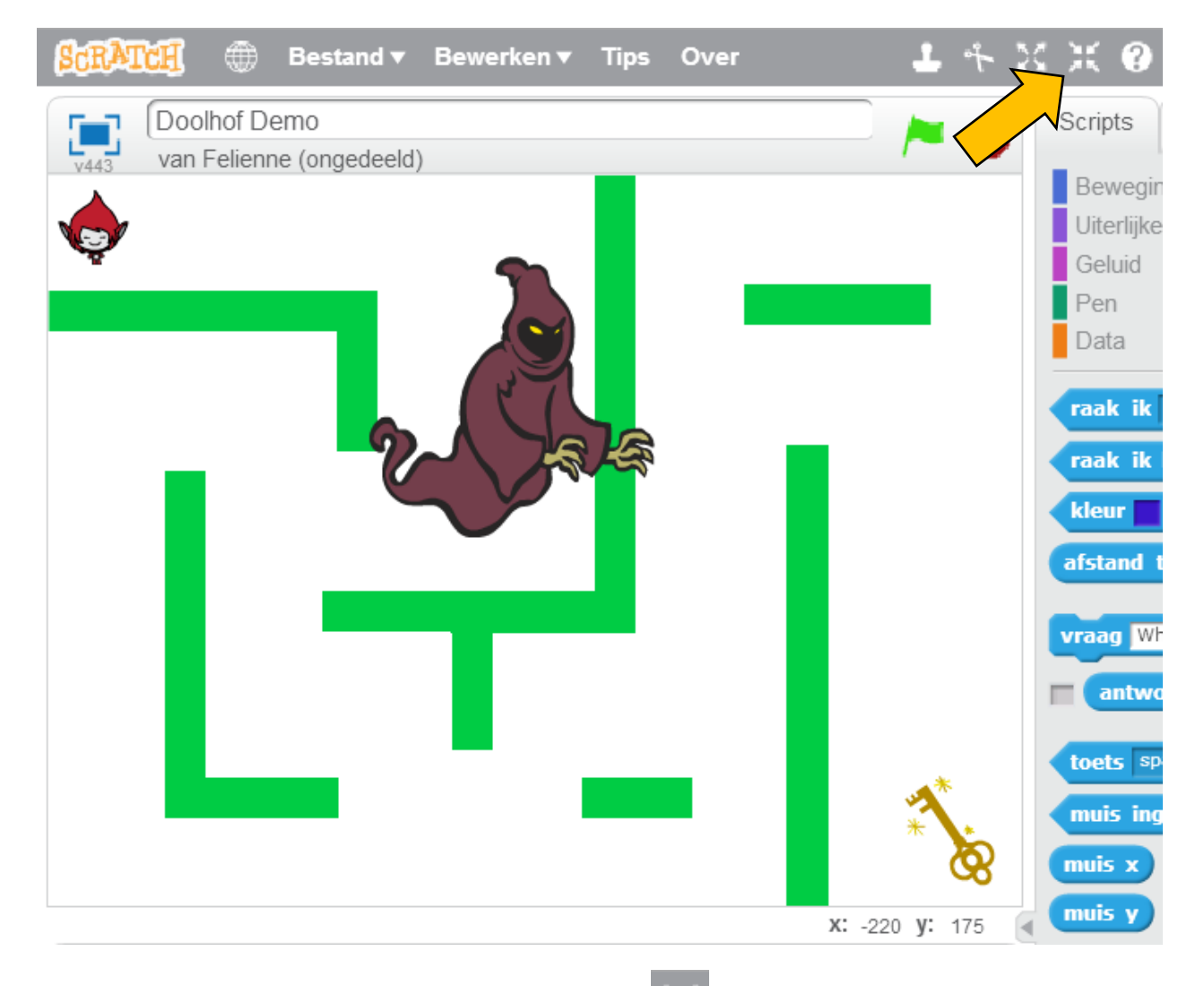

Dat is wel een gigantisch monster. Met **the maak** je hem kleiner.

#### Dat is beter!

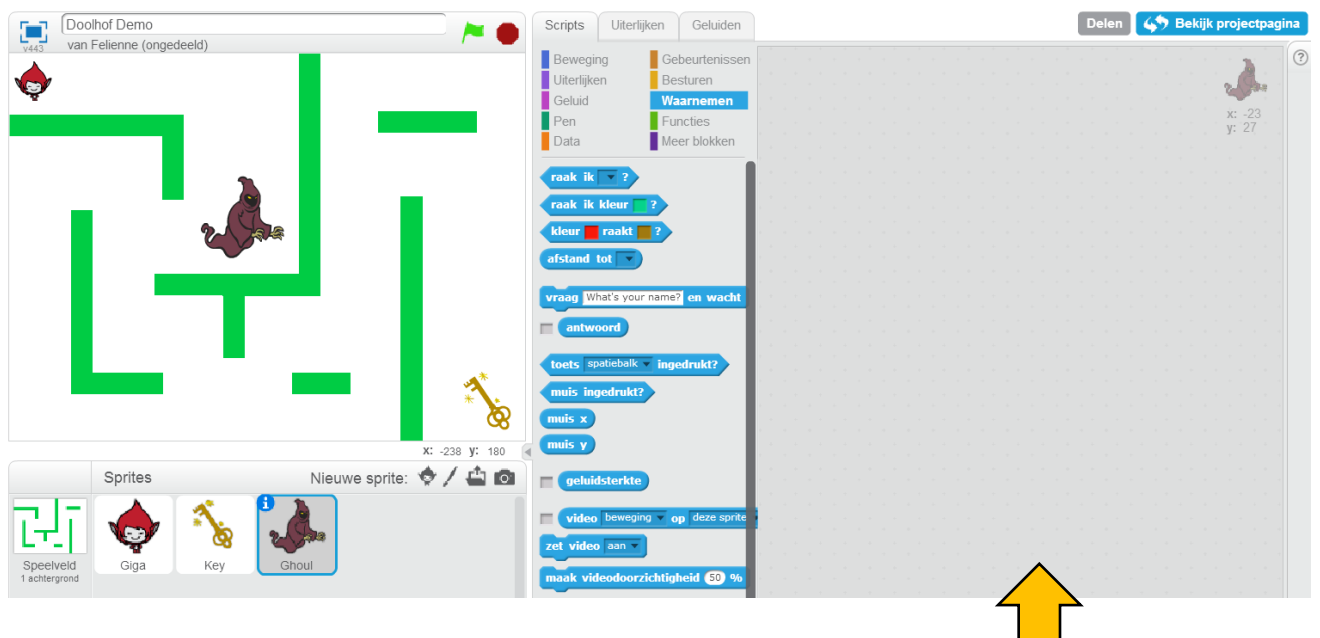

Maar waar zijn al mijn blokjes nu?

Het spook heeft zijn eigen programma, daarom is het grijze vak nog leeg. Je kunt terug naar het programma van Giga door op haar icoontje te klikken.

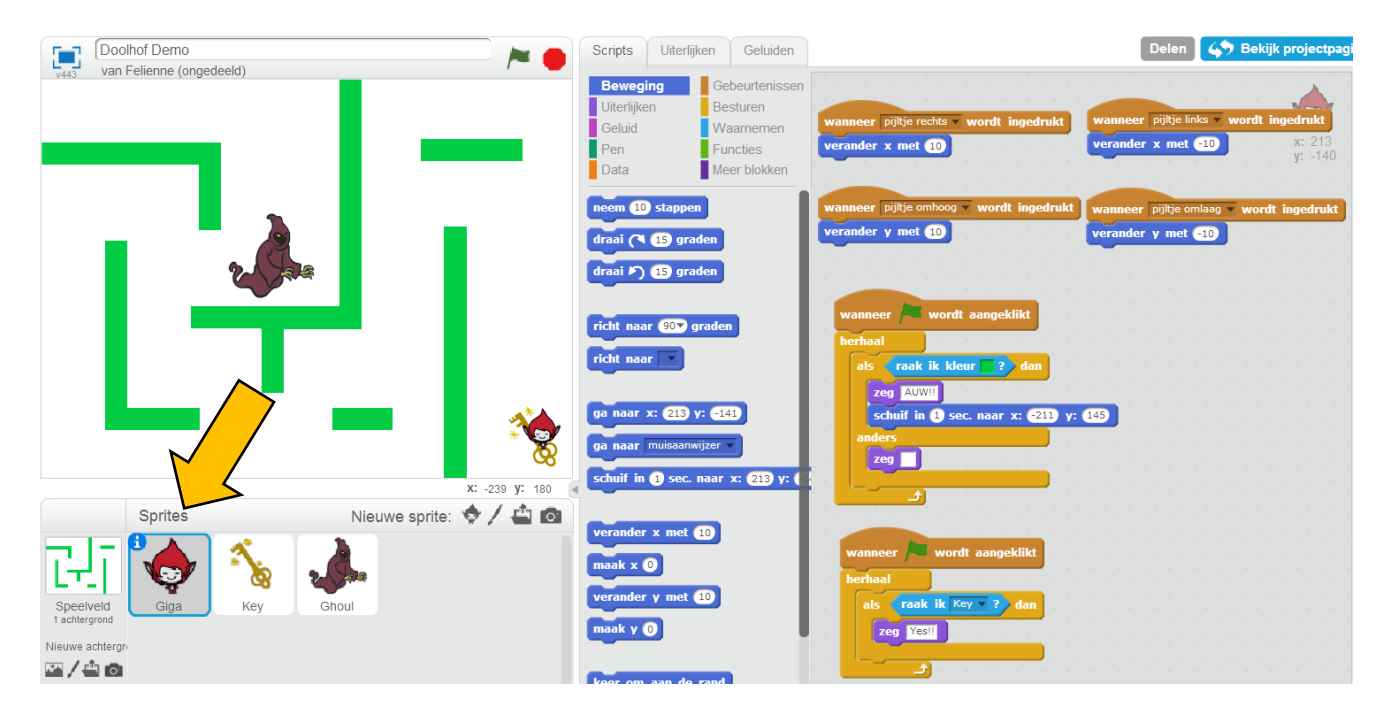

Ga nu terug naar the spook "Ghoul" en maak een spannend programma. Begin hiermee:

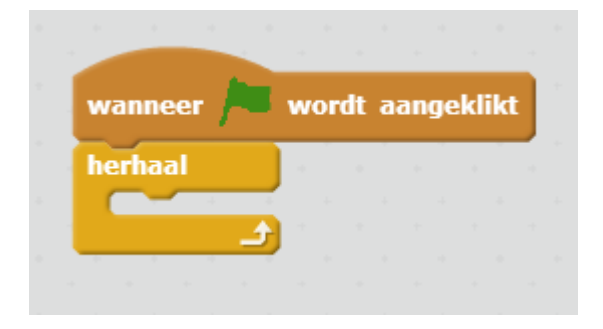

Verzin nu iets! Bijvoorbeeld, laat het spook bewegen met

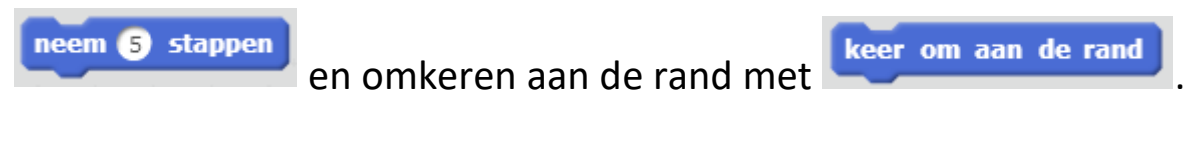

Wat doet dat? Of kies het blokje

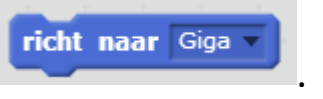

### Een gevaarlijk spook!

Giga moet natuurlijk wel af gaan als het spook haar pakt. Laat haar dan ook "AUW!" zeggen en terug naar het begin gaan.

Kijk bij Giga hoe dat moet en gebruik het **blok bij de gebruik het blok bij de Functies**.

Je kunt het spook ook iets laten zeggen als hij Giga vangt!

Succes!! Op de volgende bladzijde vind je een programma voor het spook en een nieuwe opdracht.

Het spook kan op meerdere manieren gemaakt worden, bijvoorbeeld zo. Het spook begint in het midden. Hij zoekt Giga op en als hij haar heeft zegt hij "Booooooeeeeeee"

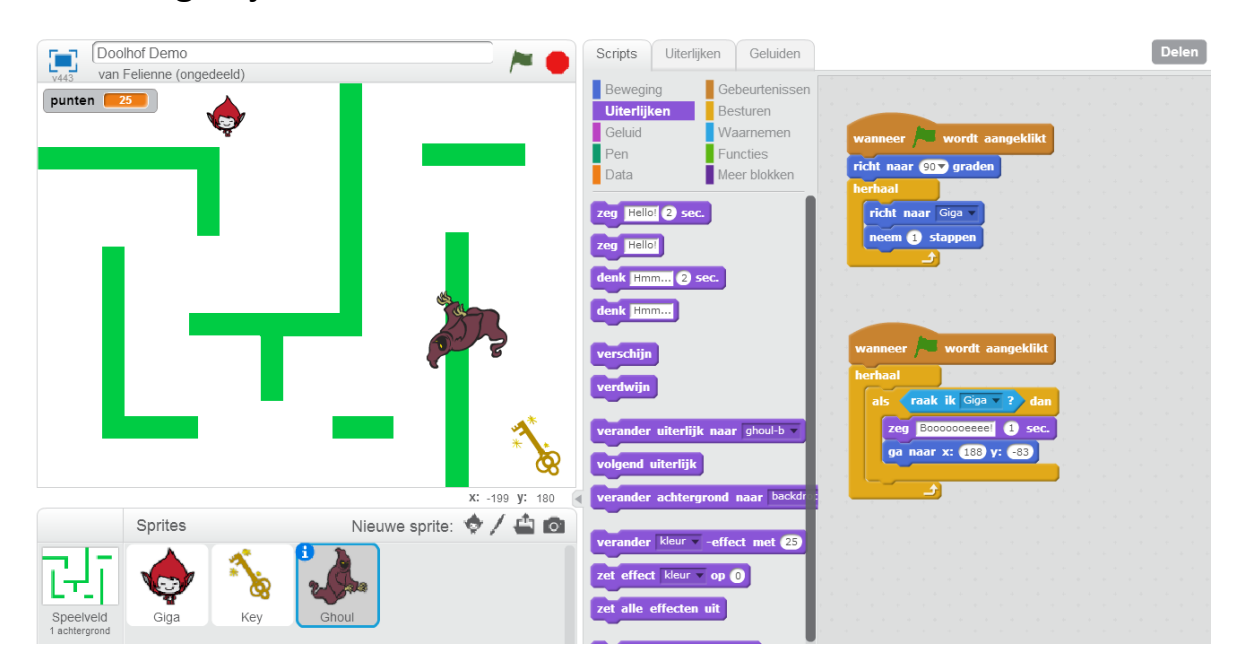

Giga gaat af als ze de muur raakt of het spook haar pakt.

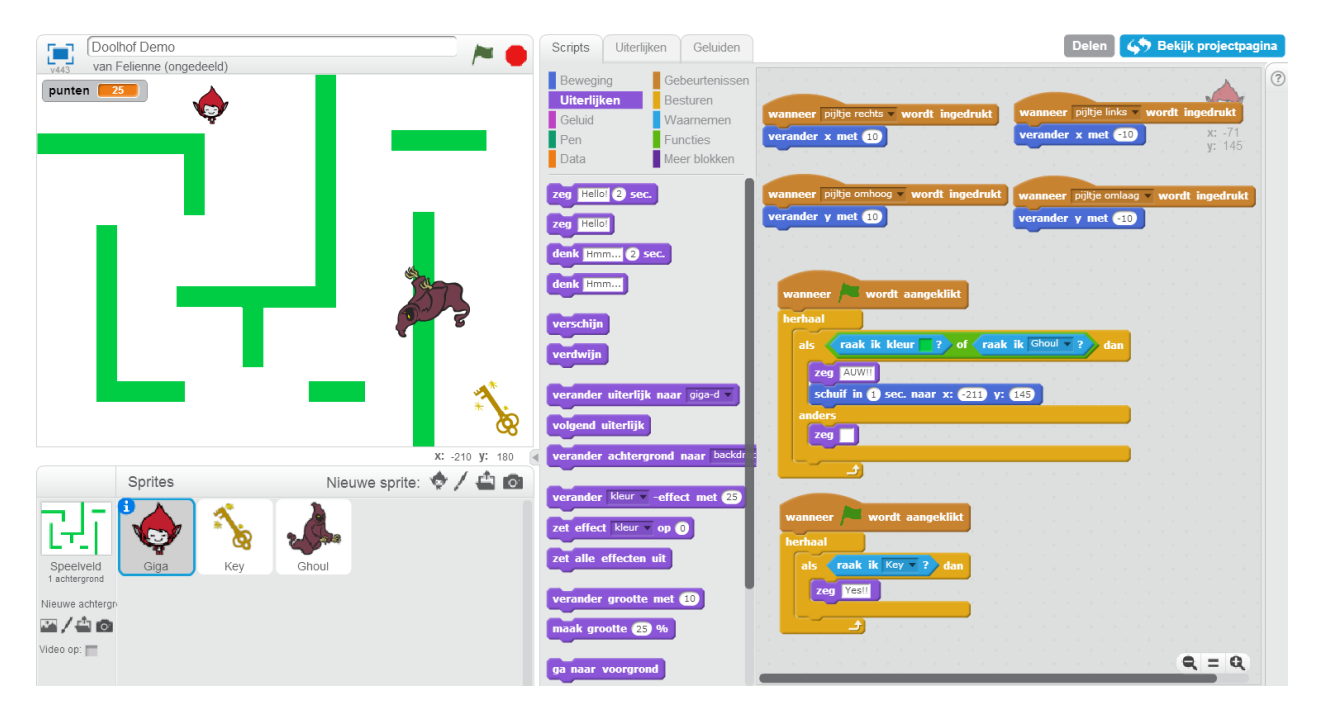